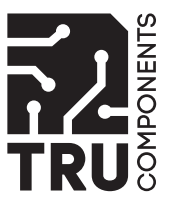

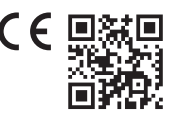

# Bedienungsanleitung

# **RS232-USB-Converter**

Best.-Nr. 2615316

# **1 Bestimmungsgemäße Verwendung**

Dieses Produkt dient dazu, ein Gerät mit einer RS232-/UART-Schnittstelle an einen USB-Port (USB1.1 oder USB2.0) anschließen zu können.

Der Converter kann Schnittstellen mit RS232-Pegel, TTL-Pegel (5V) und 3,3Volt-Pegel auf USB konvertieren.

Die Platine des Converters wird direkt oder über eine Buchsenleiste eingelötet. Zudem besteht die Möglichkeit, einen 9pol. SubD-Stecker (z.B. Conrad-Best.-Nr. 742066) anzulöten und am anderen Ende der Platine ein USB Kabel anzubringen (+5V=, Data+, Data-, GND).

Wird kein 9pol. SubD-Stecker angelötet, besteht die Möglichkeit, das entsprechende Platinenstück an einer Sollbruchstelle abzubrechen, um ggf. Platz auf der eigenen Applikation einzusparen.

Dieses Produkt entspricht den gesetzlichen, nationalen und europäischen Anforderungen. Aus Sicherheitsund Zulassungsgründen dürfen Sie dieses Produkt nicht umbauen und/oder verändern.

Lesen Sie sich die Bedienungsanleitung sorgfältig durch und bewahren Sie sie sicher auf. Geben Sie das Produkt nur zusammen mit der Bedienungsanleitung an Dritte weiter.

Alle enthaltenen Firmennamen und Produktbezeichnungen sind Warenzeichen der jeweiligen Inhaber. Alle Rechte vorbehalten.

# **2 Lieferumfang**

- RS232-USB-Converter
- Stiftleisten

■ CD mit Treiber

Bedienungsanleitung

# **3 Neueste Informationen zum Produkt**

Laden Sie die neuesten Produktinformationen unter www.conrad.com/downloads herunter oder scannen Sie den abgebildeten QR-Code. Folgen Sie den Anweisungen auf der Website.

### **4 Symbole in diesem Dokument**

Folgende Symbole befinden sich auf dem Produkt/Gerät oder im Text:

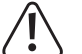

Das Symbol mit dem Ausrufezeichen im Dreieck weist auf wichtige Informationen in dieser Bedienungsanleitung hin. Lesen Sie diese Informationen immer aufmerksam.

### **5 Sicherheitshinweise**

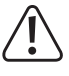

**Lesen Sie sich die Bedienungsanleitung sorgfältig durch und beachten Sie insbesondere die Sicherheitshinweise. Sollten Sie die in dieser Bedienungsanleitung enthaltenen Sicherheitshinweise und Informationen für einen ordnungsgemäßen Gebrauch nicht beachten, übernehmen wir keine Haftung für daraus resultierende Verletzungen oder Sachschäden. Darüber hinaus erlischt in solchen Fällen die Gewährleistung/Garantie.**

- Aus Sicherheitsgründen ist das eigenmächtige Umbauen und/oder Verändern des Produkts nicht gestattet.
- Dieses Produkt ist kein Spielzeug, es gehört nicht in Kinderhände.
- Das Produkt darf nicht feucht oder nass werden.
- Lassen Sie das Verpackungsmaterial nicht achtlos liegen. Dieses könnte für Kinder zu einem gefährlichen Spielzeug werden!

### **6 Pinbelegung**

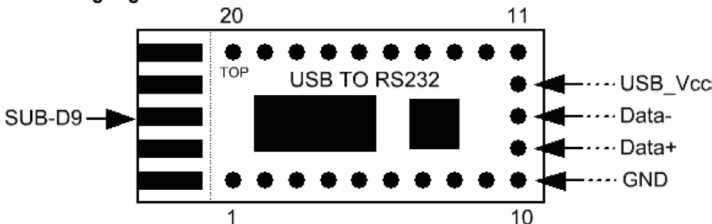

### **1 Pinbelegung/-bezeichnung**

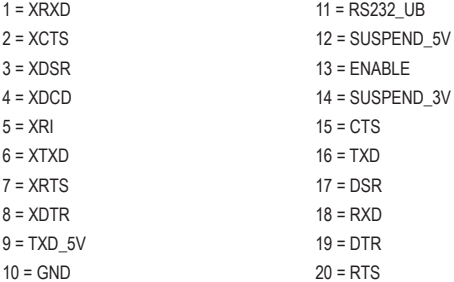

### **2 Pinbelegung/-bezeichnung**

USB\_Vcc = supply voltage via USB, +5V= Data- = Data line for USB Data+ = Data line for USB

# **Hinweis:**

- Pins 1 bis 8 führen RS232-konformen Pegel
- Pin 10 ist gemeinsame Masse (GND)
- Versorgungsspannung +5V vom USB Port (max. 100mA!)
- Für Mikrocontroller, die einen 5V-Pegel am RX-Eingang benötigen, muss Pin 9 verwendet werden Pin 15 bis Pin 20 sind I/Os, der RXD erkennt Spannungen von 3.3V bis 5V, TXD gibt einen
- Pegel von 3.3V aus. Werden Controller mit 5V eingesetzt, so müssen Sie den Anschluss TXD\_5V verwenden.
- Wenn der RS232-konforme Pegel an den Pins 1 bis 8 benötigt wird, muss eine Verbindung zwischen Pin 14 (SUSPEND\_3V) und Pin 13 (ENABLE) hergestellt werden
- Über Pin 12/14 (SUSPEND\_3V/SUSPEND\_5V) kann der externen Hardware (z.B. Mikrocontroller) mitgeteilt werden, ob eine USB-Verbindung hergestellt wurde. Diese Pins liegen bei erkanntem USB-Anschluss auf High-Pegel!

# **7 Einbau/Montage**

- Der Converter kann sowohl mittels einem SubD-Stecker und einem 4poligen USB-Verbindungskabel (+5V=, Data+, Data-, GND) versehen werden, als auch über Stiftleisten in einen entsprechenden Sockel auf einer anderen Platine gesteckt werden.
	- → Beim Anlöten des 9pol. SubD-Steckers ist auf die richtige Anordnung des Steckers an der Platine zu achten (4 bzw. 5 Kontaktleisten auf der Platine und am Stecker).

Achten Sie beim Anschluss eines USB-Verbindungskabels darauf, dass die Kabelverbindungen korrekt hergestellt werden. Bei Verpolung wird nicht nur der Converter zerstört, sondern auch der entsprechende USB-Port. Verlust von Garantie/Gewährleistung!

- Wenn Sie das kleine Platinenstück für den 9pol. SubD-Stecker nicht benötigen, so kann es vorsichtig an der Sollbruchstelle abgeknickt und abgebrochen werden.
- Zur Montage in einem Stecksockel sind die mitgelieferten Stiftleisten einzulöten. Dabei ist zu beachten, dass nur kurze Lötvorgänge durchgeführt werden, damit die Platine und die Bauelemente sich nicht überhitzen. Halten Sie sämtliche üblichen Sicherheitsvorkehrungen beim Löten ein.
	- Æ Die Stiftleisten sind auf der Unterseite der Platine einzulöten, so dass die Bauelemente auf der anderen (oberen) Seite liegen.

### **8 Software-Installation**

- 1. Installieren Sie zuerst die mitgelieferte Treibersoftware!
- 2. Erst danach darf der Converter mit dem USB-Port verbunden werden.

### **9 Entsorgung**

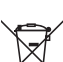

Alle Elektro- und Elektronikgeräte, die auf den europäischen Markt gebracht werden, müssen mit diesem Symbol gekennzeichnet werden. Dieses Symbol weist darauf hin, dass dieses Gerät am Ende seiner Lebensdauer getrennt von unsortiertem Siedlungsabfall zu entsorgen ist.

Jeder Besitzer von Altgeräten ist verpflichtet, Altgeräte einer vom unsortierten Siedlungsabfall getrennten Erfassung zuzuführen. Die Endnutzer sind verpflichtet, Altbatterien und Altakkumulatoren, die nicht vom Altgerät umschlossen sind, sowie Lampen, die zerstörungsfrei aus dem Altgerät entnommen werden können, vor der Abgabe an einer Erfassungsstelle vom Altgerät zerstörungsfrei zu trennen.

Vertreiber von Elektro- und Elektronikgeräten sind gesetzlich zur unentgeltlichen Rücknahme von Altgeräten verpflichtet. Conrad stellt Ihnen folgende **kostenlose** Rückgabemöglichkeiten zur Verfügung (weitere Informationen auf unserer Internet-Seite):

- in unseren Conrad-Filialen
- in den von Conrad geschaffenen Sammelstellen
- in den Sammelstellen der öffentlich-rechtlichen Entsorgungsträger oder bei den von Herstellern und Vertreibern im Sinne des ElektroG eingerichteten Rücknahmesystemen

Für das Löschen von personenbezogenen Daten auf dem zu entsorgenden Altgerät ist der Endnutzer verantwortlich.

Beachten Sie, dass in Ländern außerhalb Deutschlands evtl. andere Pflichten für die Altgeräte-Rückgabe und das Altgeräte-Recycling gelten.

# **10 Technische Daten**

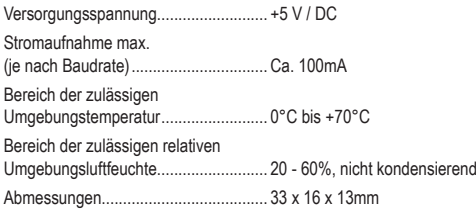

Dies ist eine Publikation der Conrad Electronic SE, Klaus-Conrad-Str. 1, D-92240 Hirschau (www.conrad.com). Alle Rechte einschließlich Übersetzung vorbehalten. Reproduktionen jeder Art, z. B. Fotokopie, Mikroverfilmung, oder die Erfassung in elektronischen Datenverarbeitungsanlagen, bedürfen der schriftlichen Genehmigung des Herausgebers. Nachdruck, auch auszugsweise, verboten. Die Publikation entspricht dem technischen Stand bei Drucklegung. Copyright 2022 by Conrad Electronic SE. \*2615316\_v1\_1122\_02\_dm\_mh\_de

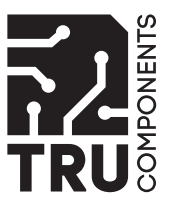

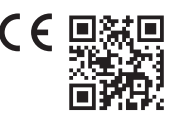

# Operating Instructions

# **RS232 USB Converter**

Item No. 2615316

# **1 Intended use**

This product serves to connect a device with an RS232/UART interface to a USB port (USB1.1 or USB2.0). The converter can convert interfaces with RS232 level, TTL level (5V) and 3.3Volt level to USB.

The circuit board of the converter is soldered in directly or via a socket strip. It is also possible to solder on a 9-pole SubD plug (e.g. Conrad order no. 742066) and attach a USB cable to the other end of the circuit board (+5V=, Data+, Data-, GND).

If you do not solder on a 9-pole SubD plug, it is possible to break off the corresponding part of the circuit board at a predetermined breaking point to save space on the own application.

The product complies with the statutory national and European requirements. For safety and approval purposes, you must not rebuild and/or modify the product.

Read the operating instructions carefully and store them in a safe place. Make this product available to third parties only together with the operating instructions.

All company names and product names are trademarks of their respective owners. All rights reserved.

# **2 Delivery content**

- RS232 USB converter
- **Pin strips**
- CD with driver
	- **Operating instructions**

### **3 Latest product information**

Download the latest product information at www.conrad.com/downloads or scan the QR code shown. Follow the instructions on the website.

## **4 Description of symbols**

The following symbols are on the product/appliance or are used in the text:

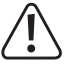

The symbol with the exclamation mark in the triangle is used to indicate important information in these operating instructions. Always read this information carefully.

# **5 Safety instructions**

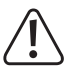

**Read the operating instructions carefully and especially observe the safety information. If you do not follow the safety instructions and information on proper handling in this manual, we assume no liability for any resulting personal injury or damage to property. Such cases will invalidate the warranty/guarantee.**

- For safety reasons, any unauthorized conversion and/or modification to the product are not permitted.
- The product is not a toy and must be kept out of the reach of children.
- $\blacksquare$  The product must not get damp or wet.
- Do not leave packaging material laying around carelessly. These may become dangerous playing material for children.

### **6 Pin assignment**

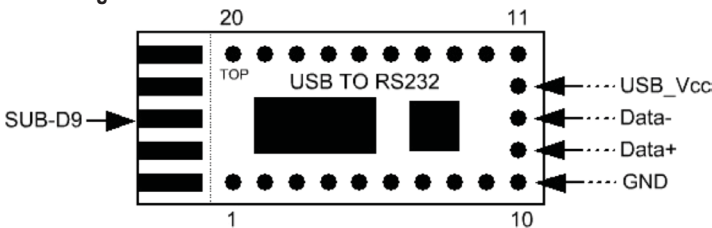

### **1 Pin assignment/name**

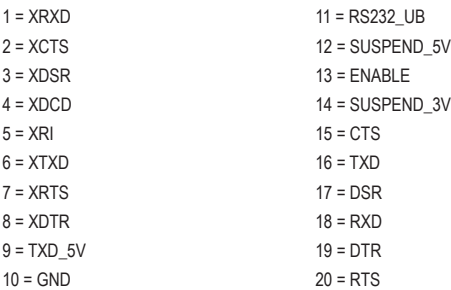

### **2 Pin assignment/name**

USB\_Vcc = supply voltage via USB, +5V= Data- = Data line for USB Data+ = Data line for USB

## **Note:**

- Pins 1 to 8 carry RS232-conform levels
- Pin 10 is the mutual ground (GND)
- Supply voltage +5V from USB port (max. 100mA!)
- Pin 9 must be used for microcontrollers requiring a %v level on the RX input.
- Pin 15 to pin 20 are I/Os, the RXD detects voltages from 3.3V to 5V, TXD emits a level of 3.3V. If controllers with 5V are applied, you have to use the connection TXD\_5V.
- If the RS232-conform level is required on pins 1 to 8, you have to make a connection between pin 14 (SUSPEND\_3V) and pin 13 (ENABLE).
- Via pin 12/14 (SUSPEND\_3V/SUSPEND\_5V), you can tell the external hardware (e.g. microcontroller) whether a USB connection was established. These pins are on high-level when the USB connection is detected!

# **7 Installation /assembly**

- The converter can be equipped with a SubD plug and a 4-pole USB connection cable (+5V=, Data+, Data-, GND) as well as plugged into a corresponding socket on another circuit board via pin strips.
	- When soldering on the 9-pole SubD plug, check the right alignment of the plug on the circuit board (4 resp. 5 contact strips on the circuit board and on the socket).

When connecting a USB connection cable, make sure that the cable connections are established correctly. In case of wrong polarity, not only the converter is destroyed but also the corresponding USB port. Loss of warranty/guarantee!

- If you do not need the small circuit board part for the 9-pole SubD plug, carefully snap it off at the predetermined breaking point.
- Solder in the enclosed pin strips for installation in a plug-type socket. Make sure that the soldering process is as short as possible to prevent overheating of the circuit board and the other elements. Observe all usual safety instructions when soldering.
	- $\rightarrow$  The pin strips must be soldered on at the bottom of the circuit board so that the elements are located on the other (top) side.

# **8 Software installation**

- 1. First install the enclosed driver software!
- 2. Then connect the converter with the USB port.

#### **9 Disposal**

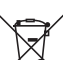

This symbol must appear on any electrical and electronic equipment placed on the EU market. This symbol indicates that this device should not be disposed of as unsorted municipal waste at the end of its service life.

Owners of WEEE (Waste from Electrical and Electronic Equipment) shall dispose of it separately from unsorted municipal waste. Spent batteries and accumulators, which are not enclosed by the WEEE, as well as lamps that can be removed from the WEEE in a non-destructive manner, must be removed by end users from the WEEE in a non-destructive manner before it is handed over to a collection point.

Distributors of electrical and electronic equipment are legally obliged to provide free take-back of waste. Conrad provides the following return options **free of charge** (more details on our website):

- **in our Conrad offices**
- at the Conrad collection points
- at the collection points of public waste management authorities or the collection points set up by manufacturers or distributors within the meaning of the ElektroG

End users are responsible for deleting personal data from the WEEE to be disposed of.

It should be noted that different obligations about the return or recycling of WEEE may apply in countries outside of Germany.

### **10 Technical data**

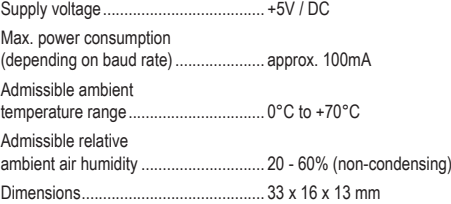

This is a publication by Conrad Electronic SE, Klaus-Conrad-Str. 1, D-92240 Hirschau (www.conrad.com). All rights including translation reserved. Reproduction by any method, e.g. photocopy, microfilming, or the capture in electronic data processing systems require the prior written approval by the editor. Reprinting, also in part, is prohibited. This publication represents the technical status at the time of printing.

Copyright 2022 by Conrad Electronic SE. \*2615316\_v1\_1122\_02\_dm\_mh\_en